## Etape 1 / Step1

## Aller sur l'icône « + » à droite

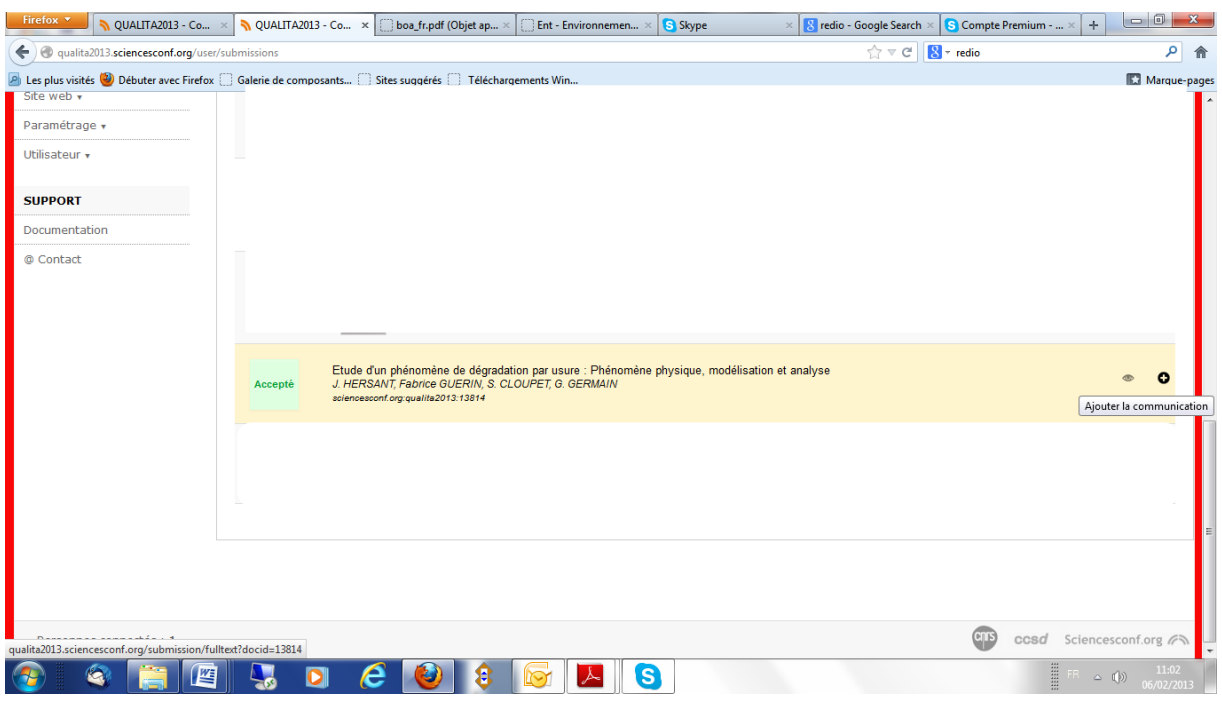

## Etape 3/Step 3 :Charger votre papier/Upload your paper

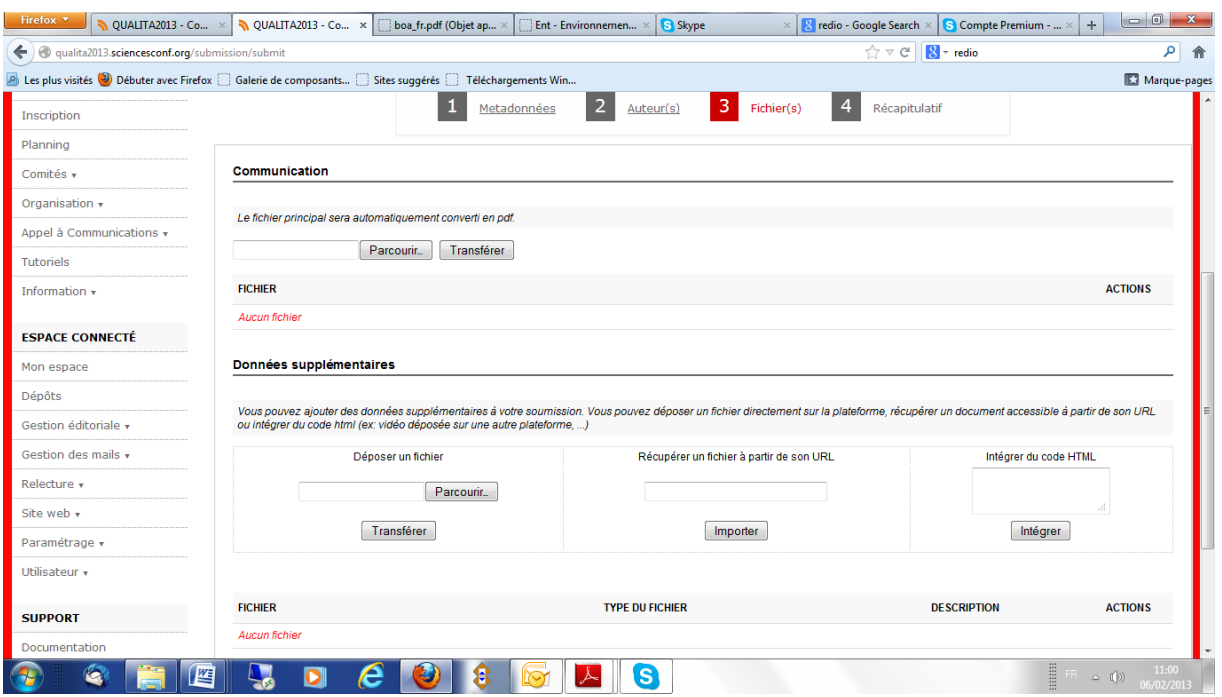